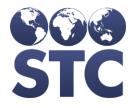

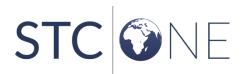

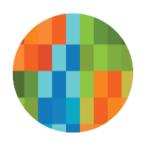

# IWeb Release Notes

v5.29.0

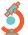

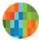

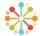

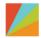

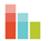

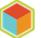

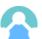

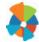

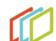

#### **Support Services**

For general support on this product, contact your system administrator or help desk. For up-to-date documentation, visit the STC Documentation Portal at <a href="https://documentation.stchome.com/">https://documentation.stchome.com/</a>.

#### Connect with Us on Social Media

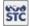

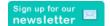

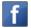

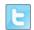

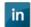

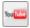

#### **Copyrights and Trademarks**

© 2019 by Scientific Technologies Corporation (STC). All rights reserved.

This documentation describes the following: IWeb (v5.29.0) release notes

No part of this publication may be altered, reproduced, transmitted, stored in a retrieval system, or translated into any human or computer language, in any form or by any means, electronic, mechanical, magnetic, optical, or otherwise, without the prior written permission of the copyright owner.

This document, along with any embedded media, is provided for informational purposes only. Scientific Technologies Corporation (STC) provides this material "as is" and does not assert that this document is error free. The information contained herein may not necessarily accurately represent the current or planned functions of the application, and may be subject to significant and frequent modification. Scientific Technologies Corporation (STC) may change this document, any embedded content, and the product described herein at any time. Any changes will be incorporated in new versions of this document.

Scientific Technologies Corporation (STC) recognizes the rights of the holders of all trademarks used in its publications.

This document may provide hyperlinks to third-party websites or access to third-party content. Links and access to third-party sites are provided for your convenience only. Scientific Technologies Corporation does not control, endorse, or guarantee third-party content and is not responsible for any content, associated links, resources or services associated with a third-party site. Scientific Technologies Corporation shall also not be liable for any loss or damage associated with your use of any third-party content.

### **Table of Contents**

| Support Services                | 2 |
|---------------------------------|---|
| Connect with Us on Social Media |   |
| Copyrights and Trademarks       |   |
| Table of Contents               | 3 |
| New Features/Improvements       | 4 |
| Fixed Bug List                  | 5 |
| Product Documentation           | 6 |
| Database Release Notes          | 6 |

## **New Features/Improvements**

The following are new features, functionalities or enhancements in this version of IWeb.

| Key | Summary                                   | Affects<br>Client | Description                                                                                                    |
|-----|-------------------------------------------|-------------------|----------------------------------------------------------------------------------------------------|
|     | MyIR Verifier<br>Permission Added         | All               | <ul> <li>MyIR functionality has been added to the application.</li> <li>'MyIR Verifier' permission has been added to the permissions list on the User Maintenance page.</li> <li>'Verify MyIR' button will display on the Patient Demographics page when the user has the 'MyIR Verifier' permission.</li> </ul>                                                                 |
|     | LMS Keycloak Role<br>added for SSO Log-In | All               | Upon request, the LMS Keycloak role can be assigned to all existing users with the 'Access IWeb' Keycloak role. No Login and Inactive users will not be assigned the LMS Keycloak role.                                                                                                    |
|     | Coverage Rate<br>Report                   | All               | The Coverage Rate Report can now be run by Geographic and Provider Level PAIS.  The Coverage Rate Report can be run by State Level and County Level Status.  Each of the above options has the values:  Active Only Inactive Only Unknown All  'County' drop-down was added next to County Level Status option and only displays if County Level Status is set to 'Active Only'. |
|     | Coverage Rate<br>Report                   | All               | Previously, the Coverage Rate Report included deceased patients when run by "All" (Organizational Status, State Status, and Jurisdictional Status). Now, deceased patients are not included when running the Coverage Rate Report under this scenario.                                                                                                    |
|     | Reminder Recall                           | All               | Reminder Recall can now be run by State Level Status and County Level Status.  • Each option has the values: • All active • All active with inactive Organizational Level Status • All Unknown                                                                                                    |

| Key       | Summary            | Affects<br>Client | Description                                                                                                    |
|-----------|--------------------|-------------------|----------------------------------------------------------------------------------------------------|
|           |                    |                   | <ul> <li>A new drop-down 'County' is added next to County<br/>Level Status option and is enabled only if County<br/>Level Status is selected as "All active" or "All active<br/>with inactive Organizational Level Status".</li> </ul> |
| HDSD-1637 | Provider Agreement |                   | New verbiage was added to the LA Provider Agreement PDF for providers that serve any non-VFC eligible populations.                                                                                                    |
| HDSD-254  | VAERS              | MS                | VAERS has been enabled for the MS IIS.                                                                                                    |

# **Fixed Bug List**

The following table lists the detailed information about each of the bugs fixed in this version.

| Key       | Summary              | Affects<br>Client | Description & Impact                                                                                                    |
|-----------|----------------------|-------------------|----------------------------------------------------------------------------------------------------|
|           | First Responder      | ОН                | Previously, First Responder displayed an error when selected from the application's drop-down list. Now, the First Responder page is displayed appropriately.                                                                             |
| HDSD-1856 | Facility Merge       | LA                | Previously, Facility Merge displayed an error that was related to a foreign key constraint on a table used by the High Risk HepB module. Now, the foreign key constraint has been removed from the table; which will eliminate the error. |
| HDSD-1856 | Facility Merge       | ОН                | Previously, a Facility Merge would fail when the eliminating Organization/Facility had an address with duplicate Zip Codes and Vaccine administered. Now, Facility Merge will not fail in the listed scenario.                            |
| HDSD-1083 | Deduplication        | All               | Previously, patients would be stuck in Patient Possible Mix table after manual deduplication. Now, patients will not be stuck.                                                                                                    |
| HDSD-982  | Provider Allocations | All               | Previously, the allocated amount was not displaying correctly when ordering. Now, the allocated amount displays correctly during the whole ordering process with Allocations.                                                             |
| HDSD-983  | State Allocations    | All               | Previously, the Provider Allocation was not displaying for all vaccines in the allocation order set; even when allocation existed for them. Now, all vaccines in the allocation order set will display correctly.                         |

### **Product Documentation**

Product documentation is located on the STC Documentation Portal: https://documentation.stchome.com/.

The following documents are available on the Documentation Portal for this release of IWeb:

- IWeb (v. July 2018) User Guide (no changes for this version)
- IWeb (v. March 2018) Quick Reference Guides (no changes for this version)

### **Database Release Notes**

The following briefly addresses changes in the database for users with read-only access:

- Code changes to add new match set 125(PASSPORT+DOB) in H33\_WEIGH, corresponding changes to evaluate and pass PASSPORT in H33\_REPLACE\_CHECK and H33 FIND DUPLICATES.
- Modified h33\_clear\_decision\_tables procedure so Manual Deduplications runs with no errors.
- PAIS Anonymous patients are being activated.
- MyIR MyIR 3rd Party Verifier Requirements.
- New tables and columns added for smarty streets.
- Added new column LMS\_KEYCLOAK\_ROLE to table H33\_WEB\_USER.
- Drop constraint for facility merge to work.
- Added city when validating county code in vm trigger and dedup.